# Mini Guida per l'utilizzo di MeteoTracker, versione Stand Alone.

In ogni scatola hai ricevuto una coppia composta da un MeteoTracker (MT) ed un Modem Interno (MI) associato.

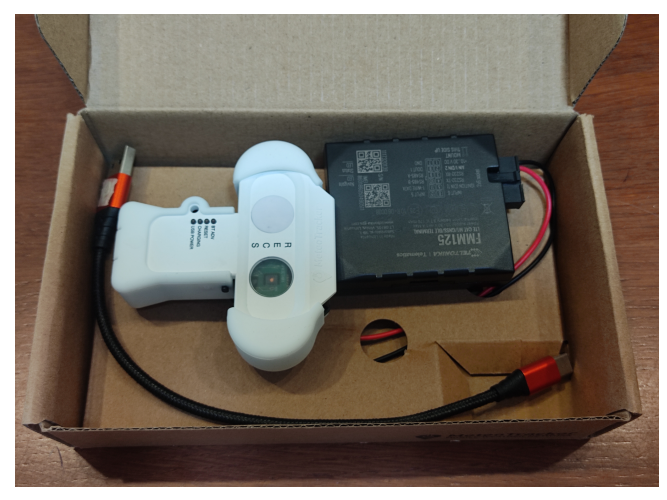

Note:

 $\geq 1$  due dispositivi sono accoppiati, non è possibile scambiarli con altri simili, in tal caso non comunicherebbero tra loro.

➢ Il MeteoTracker ha una **versione firmware speciale** per lavorare col Modem Interno, diversa da quella che funziona con lo Smartphone.

➢ Prima di avviare la raccolta dati occorre **aver creato un account** personale nella dashboard MeteoTracker

app.meteotracker.com. Comunica via mail a

[info@meteotracker.com](mailto:info@meteotracker.com) l'avvenuta creazione dell'account in modo che possa essere **configurato**, dal supporto tecnico MeteoTracker, per il modo operativo Stand Alone.

Istruzioni per avviare la raccolta dati.

- 1. Assicurati che il MT sia in **advertising** (lampeggio del ADV led ogni 5s) Se il led ADV non lampeggia, premi il pulsante. Questa operazione avvierà l'advertising in modalità continua, fino alla successiva pressione del pulsante o all'esaurimento della batteria.
- 2. Posiziona the MT unit **all'esterno** del veicolo.
- 3. Collega il Modem Interno ad una sorgente DC (12-30V) all'interno del veicolo.

4. Attenzione: il Modem Interno contiene un ricevitore GNSS con un'antenna interna, posizionata dal lato del modem in cui sono stampati i dati tecnici. Per un corretto funzionamento dell'antenna **colloca il Modem Interno in modo che il lato con le scritte bianche sia in una posizione che abbia una visuale libera e non ostruita del cielo** in tutte le direzioni.

(una buona posizione è di solito alla base del parabrezza all'interno della cabina). Si raccomanda di utilizzare un bi-adesivo per ottenere un posizionamento stabile.

5. Alla partenza del veicolo il modem si avvierà automaticamente ed inizierà la raccolta dati ( i 2 LED verdi del Modem Interno dopo qualche minuto lampeggeranno, indicando che il modem è connesso in rete e che il ricevitore GPS ha completato la fase di Fix, vedi più avanti per i dettagli). Il Modem Interno entrerà in una modalità a basso consumo (sleep mode) dopo pochi secondi dall'arresto del veicolo.

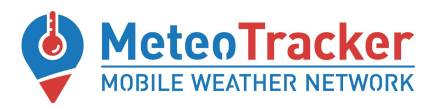

### Accesso ai dati

Puoi avere accesso ai tuoi dati secondo queste modalità:

- ❖ Sul tuo fleet account nella dashboard app.meteotracker.com
- ❖ Tramite il servizio API a te dedicato (se ne hai fatto richiesta)
- ❖ Sulla app MeteoTracker usando il tuo fleet account (solo per Android, under development)

#### Manuali MeteoTracker

Fai riferimento a questo [documento](https://meteotracker.com/user-guides/MINI_STATION_MT_USER_MANUAL_IT.pdf) per informazioni generali sull'utilizzo della mini stazione MeteoTracker.

### Ulteriori dettagli sulle indicazioni dei LED del Modem Interno

Fai riferimento alla figura sotto per informazioni dettagliate sullo stato del Modem fornite dai due LED.

## Navigation LED Indications

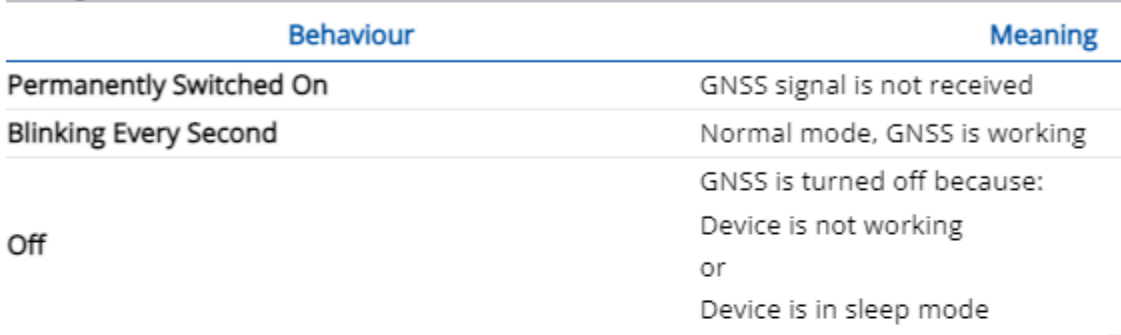

### **Status LED Indications**

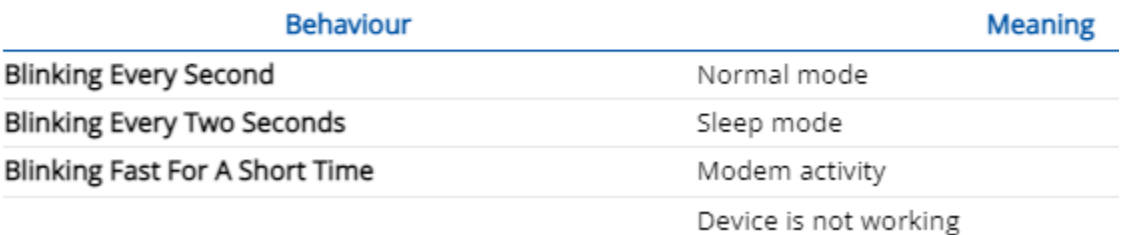

Off

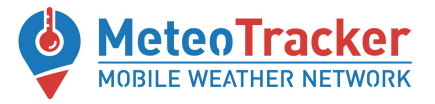

Riferimenti

[www.meteotracker.com](http://www.meteotracker.com) facebook.com/meteotracker [www.linkedin.com/showcase/meteotracker](http://www.linkedin.com/showcase/meteotracker) email: [meteotracker@meteotracker.com](mailto:meteotracker@meteotracker.com) [www.youtube.com/channel/UCioWABj-yL-FeRkACVpjTmQ/videos](http://www.youtube.com/channel/UCioWABj-yL-FeRkACVpjTmQ/videos)

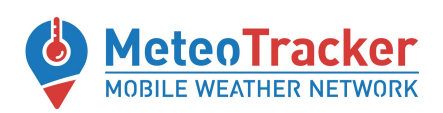